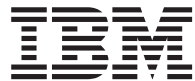

**MQSeries® Everyplace for Multiplatforms**

# 最初にお読みください

バージョン *1.2* 

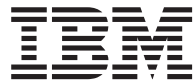

**MQSeries® Everyplace for Multiplatforms**

# 最初にお読みください

バージョン *1.2* 

本書は、MQSeries Everyplace for Multiplatforms バージョン 1.2 に適用されます。また、特に断りがない限り、後続の すべてのリリースおよび改訂レベルにも適用されます。

本マニュアルに関するご意見やご感想は、次の URL からお送りください。今後の参考にさせていただきます。

http://www.ibm.com/jp/manuals/main/mail.html

なお、日本 IBM 発行のマニュアルはインターネット経由でもご購入いただけます。詳しくは

http://www.ibm.com/jp/manuals/ の「ご注文について」をご覧ください。

(URL は、変更になる場合があります)

原 典: GC34-5862-02 MQSeries® Everyplace for Multiplatforms Read Me First Version 1.2

発 行: 日本アイ・ビー・エム株式会社

担 当: ナショナル・ランゲージ・サポート

第1刷 2001.6

この文書では、平成明朝体™W3、平成明朝体™W9、平成角ゴシック体™W3、平成角ゴシック体™W5、および平成角ゴ シック体™W7を使用しています。この(書体\*)は、(財) 日本規格協会と使用契約を締結し使用しているものです。フ ォントとして無断複製することは禁止されています。

注\* 平成明朝体"W3、平成明朝体"W9、平成角ゴシック体"W3、 平成角ゴシック体"W5、平成角ゴシック体"W7

**© Copyright International Business Machines Corporation 2001. All rights reserved.**

Translation: © Copyright IBM Japan 2001

## まずお読みください

本書には、MQSeries Everyplace for Multiplatforms バージョン 1.2 (本書では、 MOSeries Everyplace とする) のインストール方法、およびこのツールキットを使用する 前に読んでおくべき重要な情報が記載されています。

## ライセンスについての注意

|  $\perp$ | |

> | |

> | | | | |

| | | | | | |

| | MQSeries Everyplace for Multiplatforms バージョン 1.2 ツールキットにより、開発者は MQSeries Everyplace アプリケーションを作成し、それを実行するための環境を作成する ことができます。

実稼働環境で本製品と本製品を使用するアプリケーションを展開する前に、ライセンス を持っていることを確認してください。

指定されたサーバー・プラットフォームで MQSeries Everyplace を使用するには (コー ド開発とテスト以外の目的で)、各マシンとマシン・アップグレードでこのプログラムを 使用するためのライセンス交付を受けるための、capacity-unit 使用許可 (ライセンス証 書に記録され、公表された capacity-unit と pricing group table に従って MQSeries Everyplace の使用をサポートするために有効) がなければなりません。

指定されたクライアント・プラットフォームでこの製品を使用するには(コード開発と テスト以外の目的で)、 device platform 使用許可 (ライセンス証書に記録され MQSeries Everyplace を使用するのに有効である)が必要です。これらのライセンスはユーザー に、MOSeries Everyplace Bridge を使用する権利を与えたり、 IBM が公表している MOSeries Everyplace pricing group list で指定されていて、以下の URL を介して Web で使用可能なサーバー・プラットフォームで実行する権利を与えるものではありませ  $h_{\alpha}$ 

これらの制限について詳しくは、 http://www.ibm.com/software/mqseries を参照してくだ さい。

## 変更の概要

| | | | |

|

このセクションでは、「MQSeries Everyplace for Multiplatforms 最初にお読みくださ い」のこの版で加えられた変更点について説明します。本書の以前の版から変更されて いる内容には、左側に縦線で印が付けられています。

### **(GC88-8656-02)**

テキストの編集上の訂正と改善に加え、以下の情報が変更または追加されました。

- 新規のプラットフォーム用のインストール情報が追加されました。
- ライセンス情報が変更されました
- サポートしているプラットフォーム情報が更新されました

## **(GC88-8656-01)**

テキストの編集上の訂正と改善に加え、以下の情報が追加されました。

• MQSeries-Bridge を使用している場合は、Java 1.2 が前提条件

変更点

## 第1章 インストール・プロシージャー

これらインストール・プロシージャーにより、 MOSeries Evervplace アプリケーション の開発に使用するマシン上に、 MQSeries Everyplace をインストールすることができま す。このリリースでは、 MQSeries Everyplace のパーベイシブ 装置 (各種携帯型端末) への展開は、アプリケーションおよびソリューション提供者の責任で行っていただきま す。

MQSeries Everyplace のインストール・プログラムは自己抽出型の Java® クラス・ファ イルであり、ご使用のコンピューターの作業ディレクトリーにコピーして実行する必要 があります。インストール・プログラムは、必要な作業ファイルを抽出して作業ディレ クトリーに入れ、 MQSeries Everyplace ファイルをコンピューターにコピーし、さらに 作業ファイルをクリーンアップします。その後インストール・プログラムを削除しても 構いません。

## □ ソフトウェア環境

 $\mathbf{I}$ 

 $\overline{\phantom{a}}$ 

 $\mathbf{I}$ 

#### サポートしているプラットフォーム  $\overline{1}$

MQSeries Everyplace は特定のサーバー・プラットフォームに直接インストールすること のみ可能です。他のプラットフォームにプログラムと Java クラスを転送するには、適 切なダウンロードまたはファイル転送プログラム(提供されていない)を使用しなけれ ばなりません。

#### インストール・サポートで直接サポートされるプラットフォーム

次のプラットフォームはこの製品を組み込みツールを使用して直接インストー ルすることができます。

- Windows NT® バージョン 4
- Windows<sup>®</sup> 2000
- Windows 95/98/ME
- AIX バージョン 4.3
- Sun Solaris バージョン 7 または 8
- Linux Intel Kernel 2.2 (ZIP ファイルを使用してインストールされた)
- HP-UX 11.0 (ZIP ファイルを使用してインストールされた)

#### インストール・サポートなしで直接サポートされるプラットフォーム

次のプラットフォームは MOSeries Everyplace のテストと開発用にサポートさ れますが、他のプラットフォームからのファイル転送によるインストールのみ をサポートします。

• HP Jornada 装置 (モデル 680 または 820) で実行している WinCE 2.1

| J.<br>$\overline{1}$                                             | • Psion 装置上で実行している EPOC 32 ビット リリース 5(5MX Pro または<br>NetBook)                                                                                            |  |
|------------------------------------------------------------------|----------------------------------------------------------------------------------------------------|--|
| $\overline{1}$                                                   | • Palm V および IBM Workpad C3 で実行している PalmOS の V3.0 以降                                                                                                    |  |
| $\overline{1}$                                                   | • Java を使用する IBM 4690 OS                                                                                                    |  |
| $\mathbf{I}$<br>$\mathbf{I}$<br>$\overline{1}$<br>$\overline{1}$ | 間接的にサポートされるプラットフォーム<br>次のプラットフォームを使用できますが、直接サポートされるプラットフォー<br>厶の Java 環境と完全に互換性のある場合にのみサポートされます。上記のリ<br>ストされたテスト済みプラットフォームのうちの 1 つでのみ問題を調査するこ<br>とができます。 |  |
| $\overline{1}$                                                   | • Kernel 2.2 を実行している zSeries の Linux                                                                                                    |  |
| J.                                                               | • iSeries                                                                                                    |  |
| $\overline{1}$                                                   | $\cdot$ OS/2                                                                                                    |  |
| $\overline{1}$                                                   | • EPOC (上記リスト以外の装置上)                                                                                                    |  |
| $\mathbf{I}$                                                     | • WinCE (上記リスト以外の装置上)                                                                                                    |  |
| $\overline{1}$                                                   | • QNX Neutrino                                                                                                    |  |
| $\overline{1}$                                                   | • Pocket PC                                                                                                    |  |
| J.                                                               | • PalmOS (上記リスト以外の装置上)                                                                                                    |  |
| $\mathbf{I}$<br>$\overline{1}$                                   | 『Java 環境』にリストされた Java 環境の 1 つを実行している他のプラッ<br>トフォーム                                                                                                    |  |
| <b>∣ Java 環境</b>                                                 |                                                                                                    |  |
| $\overline{\phantom{a}}$                                         | 次の Java 実行時環境のいずれかが必要です。                                                                                                    |  |
| $\overline{1}$                                                   | • IBM Java 実行時 (JVM 1.3 以降)、Java Micro Edition を含む                                                                                                    |  |
| $\mathbf{I}$                                                     | • Sun Java (V1.1 以降) が保証されている Java <sup>1</sup>                                                                                                    |  |
| $\mathbf{I}$<br>$\mathbf{I}$                                     | 注: Java でサービスを使用できるようにするには、次のプラットフォームのいずれか<br>1 つでテストされたものと完全に互換性のある必要があります。                                                                             |  |
| $\mathbf{I}$<br>$\overline{1}$                                   | • Windows CE オペレーティング・システムを実行している HP Jornada デバイス<br>(モデル 680 または 820)                                                                                   |  |
| $\overline{1}$<br>J.                                             | • EPOC オペレーティング・システムを実行している Psion 装置 (5MX Pro また<br>は NetBook)                                                                                           |  |
| $\mathbf{I}$                                                     | • 上記の直接サポートされるリストのサーバー・プラットフォームの 1 つ                                                                                                    |  |
| $\mathbf{I}$<br>$\mathbf{I}$                                     | Java の MQSeries クラスが MQSeries-Bridge 操作で必要です。Java の MQSeries クラ<br>スのそのバージョンを実行するのに必要な Java のレベルを検査してください。                                               |  |

<sup>1.</sup> JIT (Just In Time) コンパイラーが使用できる Sun の JVM でインストーラーを実行すると問題を経験することがあります。 Sun JVM をご使用になる場合は、コマンド java -Djava.compiler=NONE install を使用して JIT コンパイラーを使用不可にすることを お勧めします。

#### ストレージ要件 |

| |

||

-1  $\mathbf{I}$ 

||||

|

| |

||

ı

||||

 $\mathbf{I}$  $\overline{1}$ 

|

|

次のテーブルは、MQSeries Everyplace のインストールを実行するのに必要なストレージ を示しています。

表 1. インストールを実行するのに必要なストレージ

| オペレーティング・システム                 | 必要なストレージ        |
|-------------------------------|-----------------|
| Windows NT (ファイル・システム = NTFS) | $^{\circ}$ 26Mb |
| <b>AIX</b>                    | 29Mb            |
| Solaris                       | 27Mb            |

次のテーブルは、インストール後に MOSeries Everyplace を使用するのに必要なストレ ージを示しています。

表 2. MOSeries Everyplace に必要なストレージ

| オペレーティング・システム                 | 必要なストレージ |
|-------------------------------|----------|
| Windows NT (ファイル・システム = NTFS) | 9.5Mh    |
| <b>AIX</b>                    | 11Mh     |
| <b>Solaris</b>                | 10Mh     |

## Windows、AIX、および Solaris でのインストール・ステップ

インストール中に、画面上の「戻る」ボタンをクリックすれば、いつでも直前の画面に 戻って、情報の再検討や変更を行うことができます。インストールの手順を中止してイ ンストールを取り消す場合は、任意の画面で「キャンセル」ボタンをクリックしてくだ さい。

以下のとおりに MQSeries Everyplace をインストールします。

- 1. 製品 CD を CD-ROM ドライブに入れます。
- 2. インストール・プログラム install.class を、ご使用のコンピューターの Java classpath に含まれている作業ディレクトリーにコピーします。
- 3. その作業ディレクトリーに移動し、ご使用のコンピューターの Java コマンドを使 用してインストール・プログラムを実行します。通常、このコマンドは java また は jre です。以下に例を示します。

#### **Windows の場合**

cd <working directory> set classpath=.;%classpath% java install

#### AIX および Solaris の場合

cd <working directory> CLASSPATH=.: \$CLASSPATH export CLASSPATH java install

- 4. "ウェルカム" 画面が表示されたら、MQSeries Everyplace プログラムをインストー ルすることを、「次へ」ボタンをクリックすることにより確認し、インストールを 続けます。
- 5. 次の画面には、ライセンスの合意事項が表示されます。これを読んだ上で、ライセ ンスの条項を受け入れるならば「はい」ボタンをクリックしてください。ライセン スの条項を受け入れられない場合は、「いいえ」ボタンをクリックしてインストー ルを中止します。
- 6. 次の画面では、MQSeries Everyplace ファイルのコピー先となるデフォルトのディレ クトリー位置が示されます。この位置を変更したい場合は、「参照」ボタンをクリ ックして、ディレクトリー・リストから新しいディレクトリーを選んでください。 「次へ」ボタンをクリックしてインストールを続けます。
- 7. インストール・プログラムはいくつかのショートカットを "スタート・メニュー" フォルダーに作成しますが、次の画面ではこのフォルダーのデフォルト名が示され ます。デフォルト名に上書きすることにより、この名前を変更することもできま す。「次へ」ボタンをクリックして先へ進みます。

注: この画面は、AIX と Solaris では表示されません。

- 8. 次の画面では、インストール位置と、ショートカットの "スタート・メニュー" フ ォルダー(Windows)の名前を示しています。情報が正しいことを確認の上、「次 へ」をクリックして続行します。情報が正しくない場合は、「戻る」ボタンをクリ ックし、必要に応じてステップ 6 または 7 を繰り返してください。
- 9. これで、MOSeries Everyplace ファイルがコンピューターにコピーされます。画面の 右下隅にあるコピー進行状況ボックスで「キャンセル」ボタンをクリックすれば、 コピー中にインストールを取り消すことができます。
- 10. コピーが完了したら、画面中央にダイアログ・ボックスが表示され、ファイルが正 常に転送されたことを確認できます。「OK」ボタンをクリックして、最後のインス トール画面に進みます。
- 11. 最後の画面では、インストールを終了する前に、Readme ファイルを閲覧すること ができます。 Readme ファイルはコンピューターのインストール・ディレクトリー にコピーされるので、後で参照することもできます。インストールを終了するに は、「完了」ボタンをクリックしてください。

## | 代替インストール・ステップ

I

 $\overline{1}$ 

 $\overline{1}$ 

 $\overline{\phantom{a}}$ 

 $\overline{1}$ 

 $\overline{1}$ 

MQSeries Everyplace クラスは zip ファイルとしても提供されます。このファイルは、 グラフィカル・インストーラーが適切でないまたはサポートされていないところで、装 置に MOSeries Everyplace をインストールするために使用することができます。 UNIX を基本とするシステム (Linux および HP/UX など) で、フォルダーを作成し、それに適 切な zip ファイルをコピーします。そしてクラス・ファイルを抽出するために unzip ユ ーティリティーを使用してください。以下に例を示します。

mkdir mqe cp /cdrom/unixinst.zip mqe cd mqe unzip unixinst.zip

クラス・ファイルが抽出されると、 MQSeries Everyplace プログラムを実行するために ユーザーの環境を構成する必要があります。詳細は、「MOSeries Everyplace for Multiplatforms プログラミング・ガイド」を参照してください。

## インストール・コンポーネント

MQSeries Everyplace ツールキットの正常なインストールの後には、以下の Java コード ベース・コンポーネントがコンピューターに入っています。

#### MQSeries Everyplace Java クラス

すべての MQSeries Everyplace 機能をインプリメントするクラスのセットで す。これらのクラスのサブセットにより、装置用のサブセットや、サーバー 用 のサブセットといった、各種の MQSeries Everyplace 構成を提供することがで きます。

#### ヘルパー・クラス

いくつかの一般に使用される機能をインプリメントする基本クラスから派生し たクラスのセットです。

#### サンプル・クラス

多くの MOSeries Evervplace の機能の利用法を例示するクラスのセットです。 これらのクラスのソース・コードも提供されています。

#### ユーティリティー

MOSeries Everyplace のプログラミングと管理を支援するツールです。

#### MQSeries Everyplace 解説書

以下の資料は Adobe Acrobat の読み取り可能な形式で提供されています。

#### MQSeries Everyplace for Multiplatforms 紹介

この資料は MQSeries Everyplace の一般的な紹介であり、製品概念 や、MOSeries Everyplace と他の MOSeries 製品との関係を網羅して います。ファイル名は hmq8ac02 MQSeriesEveryplace Introduction.pdf です。

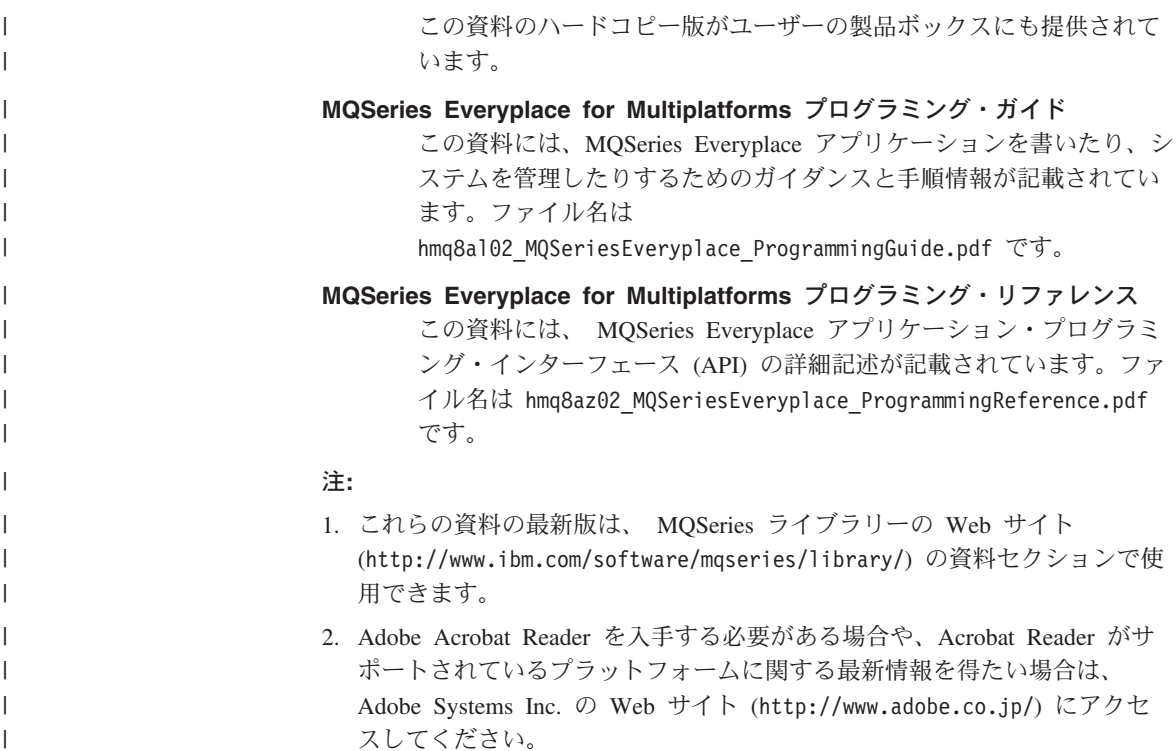

## HTML 形式の資料

 $\mathbf{I}$ 

 $\overline{1}$ 

 $\mathbf{I}$ 

 $\mathbf{I}$ 

 $\overline{1}$ 

 $\overline{\phantom{a}}$ 

 $\overline{1}$  $\overline{1}$ 

 $\mathbf{I}$ 

MQSeries Everyplace 資料は、製品 CD の .zip ファイルとして HTML 形式でも提供さ れます。これらのファイルは製品のインストールには組み込まれませんが、個別にダウ ンロードして unzip することができます。資料の HTML 版をユーザーのマシンでロー カルに表示することができます。

注: これらの資料の最新版は、 MQSeries ライブラリーの Web サイト (http://www.ibm.com/software/mqseries/library/) の資料セクションで使用できま す。

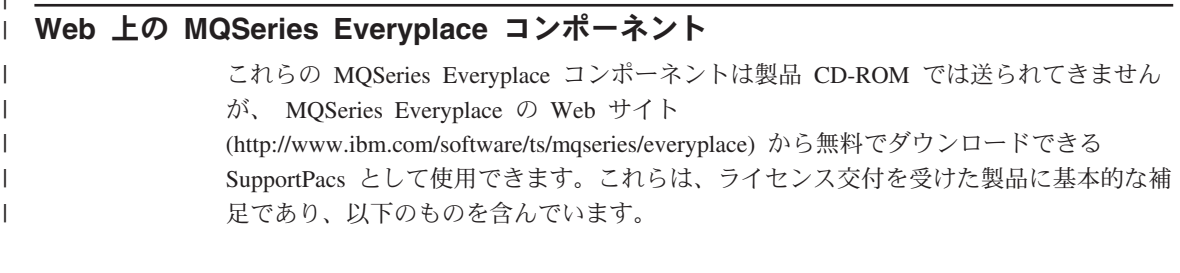

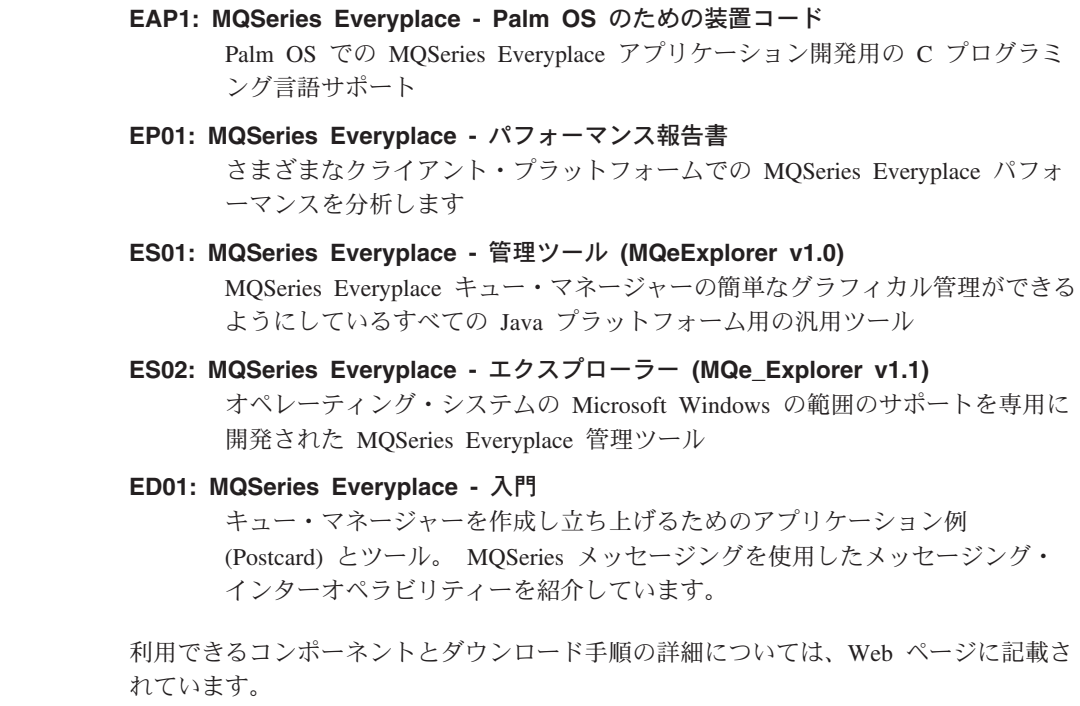

### MQSeries Everyplace のアンインストール

コンピューターから MOSeries Everyplace を削除する方法は、実行しているオペレーテ ィング・システムによって異なります。ご使用のオペレーティング・システムに関する 指示に従ってください。

### Windows の場合

 $\overline{1}$  $\mathbf{I}$  $\overline{1}$ 

 $\overline{1}$  $\overline{\phantom{a}}$ 

> 以下のどちらかの方法により、Windows システムから MOSeries Everyplace をアンイン ストールすることができます。

### スタート・フォルダーのショートカットを使用する

MQSeries Everyplace のインストールの際に、「スタートアップ」メニューにフォルダー が作成されます。そのフォルダーのデフォルト名は "IBM MOSeries Everyplace" です が、インストール中に変更することもできます。そのフォルダーには "Uninstall" という ショートカットが含まれています。このショートカットをクリックしてアンインストー ル・プログラムを立ち上げ、アンインストールが完了したことをプログラムが示すま で、画面のプロンプトや指示に従ってください。

### Windows のコントロール パネルを使用する

標準的な Windows のコントロール パネルを使用して MQSeries Everyplace をアンイン ストールすることもできます。

- 1. 「コントロール パネル」ウィンドウを開きます。例:**「スタート」->「設定」->「コ** ントロール パネル」
- 2. 「アプリケーションの追加と削除」アイコンをダブルクリックします。
- 3. 結果として表示される「アプリケーションの追加と削除」ダイアログ・ボックスで、 プログラムのリストをスクロールして "IBM MQSeries Everyplace" を見つけ、それ をクリックして選択します。
- 4. 「アプリケーションの追加と削除」ボタンをクリックしてアンインストール・プログ ラムを開始します。

アンインストールが完了したことをプログラムが示すまで、画面のプロンプトや指示に 従ってください。

## AIX および Solaris の場合

以下のいずれかの方法により、コンピューターから MQSeries Everyplace をアンインス トールすることができます。

### juninst を使用する

MQSeries Everyplace がコンピューターにインストールされると、このプログラムのアン インストールに使用する juninst というプログラムもインストールされます。 MQSeries Everyplace をアンインストールする場合には、このコマンドを使用します。 juninst <MQe directory>/UnInst

ここで、<MOe directory> は MOSeries Everyplace をインストールしたディレクトリー です。これは、デフォルトでは /usr/MQe ですが、このディレクトリーはインストール の最中に変更することができます。

#### AIX で SMIT を使用する

標準の AIX システム管理ツールである SMIT を使用して、 "IBM.MQSeries.Everyplace.Base" というコンポーネントをアンインストールします。

#### Solaris で pkgrm を使用する

標準の Solaris ツールである pkginfo と pkgrm を、以下のように使用します。

- 1. pkginfo ツールを使用して、インストールされているコンポーネントの名前を検索 します。この方法については、"IBM MQSeries Everyplace - Base" に説明されていま す。この名前は itjnnnnnn という形式です。ここで、nnnnnn は 000001 などの数値 です。
- 2. pkgrm を使用してステップ 1 で検出したインストール済みコンポーネントを削除す るには、次のようにコマンドを入力します。

pkgrm itjnnnnnn

## MQSeries Everyplace へのメインテナンスの適用

 $\overline{1}$ 

MQSeries Everyplace に対してメインテナンス更新を適用するには、更新ファイルの指示 に従ってください。

メインテナンス更新の詳細と、その可用性については、 MQSeries ファミリー製品の Web ページ (http://www.software.ibm.com/ts/mqseries/) を参照してください。

## **|第2章 使用開始にあたって**

このセクションでは、MQSeries Everyplace ツールキットを使用開始するための情報を提 供します。

## **Readme ファイル**

|

| |

> | | | | | |

> | | | | | | |

| | | |  $\overline{\phantom{a}}$ | |

先へ進む前に、Readme ファイルを必ずお読みください。 Readme ファイルには、 CD-ROM からコピーした MQSeries Everyplace ファイルに関する最新の情報が記載され ています。 Readme に追加のインストール手順が記されていれば、すべて実行してくだ さい。

## 初期システムの作成

「*MOSeries Everyplace for Multiplatforms 紹介*」には「MQSeries Everyplace 入門」とい う章が含まれています。この章の「MQSeries Everyplace の使用法」という章にこの製品 を使用する別のステージが説明されており、「経験の紹介」セクションでは、 MQSeries Everyplace Explorer システムの立ち上げおよび迅速で簡単な実行についての情報が記載 されています。

## 独自のプログラムの作成

初期システムを変更し、独自のプログラムを作成する準備が整った場合は、「MOSeries *Everyplace for Multiplatforms* Wm0i\_s0&,\$IW\*hSV*MQSeries Everyplace* for Multiplatforms プログラミング・リファレンス」に記載されている情報をご利用くだ さい。

## 第3章 翻訳

バージョン 1.2 では、MQSeries Everyplace の下記のコンポーネントは、英語以外の言 語に翻訳されています。

- ミニ証明サーバー グラフィカル・ユーザー・インターフェース
- Example Trace グラフィカル・ユーザー・インターフェース

トレース・メッセージなどの他のコンポーネントは NLS (各国語サポート)対応になっ ていますが、まだ翻訳されていません。

#### 翻訳済みの資料

一部のマニュアルは英語以外の言語に翻訳されています。これらの翻訳文書は MQSeries 5イブラリーの Web サイト (www.ibm.com/software/mqseries/library/) からダウンロード して利用することができます。

## 商標

次のものは、IBM Corporation の米国およびその他の国における商標です。

AIX **MQSeries** 

Microsoft、Windows、Windows NT、および Windows ロゴは Microsoft Corporation の米 国およびその他の国における商標です。

Java およびすべての Java 関連の商標およびロゴは、Sun Microsystems, Inc. の米国およ びその他の国における商標または登録商標です。

他の会社名、製品名およびサービス名等はそれぞれ各社の商標または登録商標です。

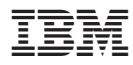

部品番号: CT8D1JA

Printed in Japan

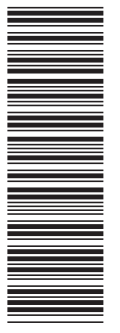

(1P) P/N: CT8D1JA (1P) P/N: CT8D1JA

GC88-8656-02

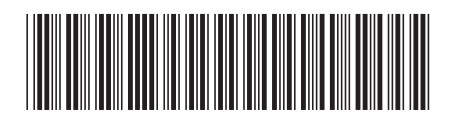

日本アイビーエム株式会社 〒106-8711 東京都港区六本木3-2-12